# Hysopt mappenstructuur **User Manual Gebruikershandleiding**

Wanneer u een hydronische installatie modelleert, voorziet de Hysopt software 3 locaties ("Mappen") om uw modellen in op te slaan.

Afhankelijk van het doel van uw model, slaat u deze op in de bijhorende map.

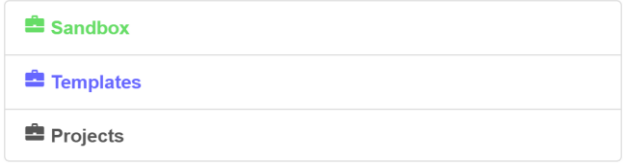

#### **Sandbox**

In de Sandbox map, kan u modellen opslaan voor niet-commercieel onderzoek en didactische doeleinden. Wil u vertrouwd geraken met de software, onderzoek doen naar het gedrag van voorgeprogrammeerde circuits, of een demonstratie geven aan een collega? Dan is dit de map om uw model in op te slaan.

#### *Beperkingen*

Sandbox modellen hebben een watermerk en kunnen niet geexporteerd worden. Sandbox modellen kunnen tot 100 Base Circuits, 2 P&ID's tekeningen en 1 grondplan bevatten.

#### **Templates**

In de Templates map kan u een eigen bibliotheek van herbruikbare modellen opbouwen. Heeft u een systeemconcept gemodelleerd dat herbruikbaar is? Sla het op in de Templates map.

#### *Inspiratie nodig?*

De Templates map voorziet ook kant-en-klare systeemconcepten aangereikt door Hysopt in "The Hysopt Inspiration Library". Ook fabrikantspecifieke concept bibliotheken zullen in de toekomst toegevoegd worden in deze map.

#### *Beperkingen*

Template modellen kunnen tot 100 Base Circuits en 1 P&ID tekening bevatten.

#### **Projects**

Wanneer u een hydronische installatie ontwerpt voor commercieel gebruik, dan zal u een "Project" moeten aanmaken in de Projects map. Projecten kunnen aangemaakt worden in de Verkenner wanneer u een model opslaat.

hysopt

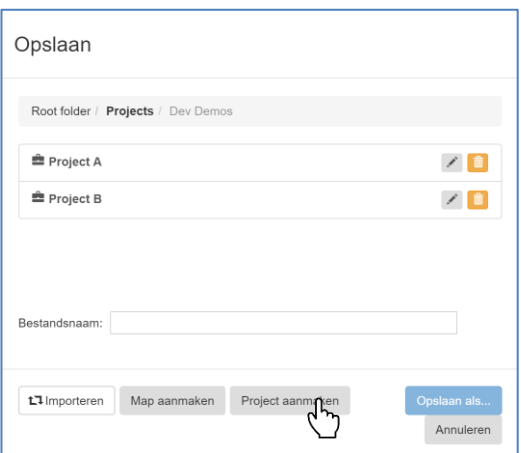

U zal gevraagd worden om detailinformatie op te geven aangaande het project.

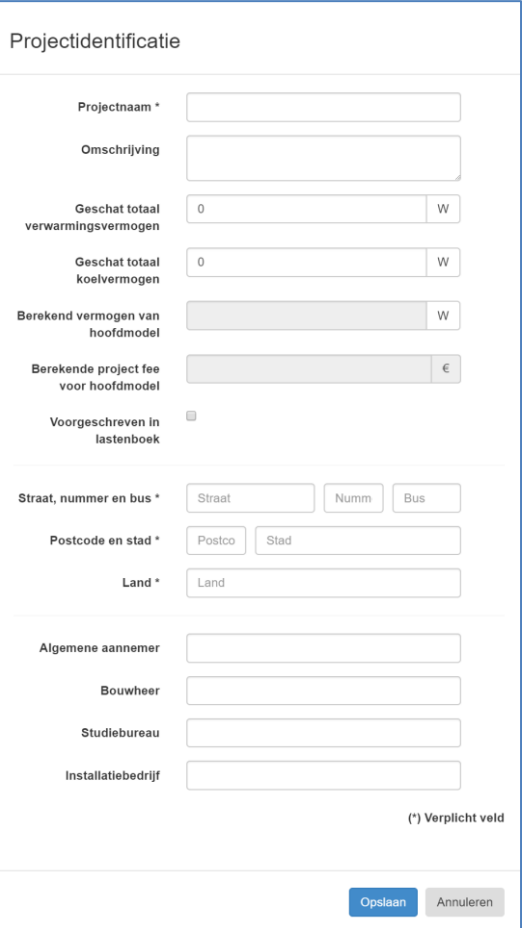

Na het aanmaken van een Project (dat gekenmerkt wordt door het project icoontje  $\blacksquare$  in de Verkenner), kan u onmiddelijk modellen hierin opslaan.

Voor elk project zal een Project Fee in rekening worden gebracht, zoals overeengekomen tussen Hysopt en u/uw bedrijf. U kan in een project zoveel systeemvarianten aanmaken als u zelf wil. Belangrijk hierbij is dat u elke variant in een apart model opslaat (dus geen meerdere varianten in één model). Het model dat uiteindelijk opgeleverd wordt aan de klant, moet aangeduid worden als hoofdmodel in de Verkenner. Enkel dit model zal bepalend zijn voor de berekening van Project Fee.

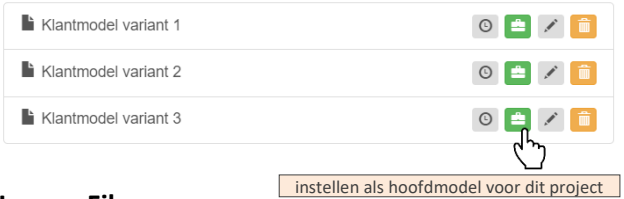

#### **Legacy Files**

Indien u voor 25 september 2018 modellen heeft opgeslagen in de Hysopt software, dan is er nog een 4 de map zichtbaar, de zogenaamde "Legacy files". Alle oudere modellen blijven zichtbaar in deze map. Als u wijzigingen wil doorvoeren of berekeningen wil uitvoeren, dan dient u het model eerst te verplaatsen naar de Sandbox, Templates of Projects map, naar gelang wat van toepassing is. Nieuwe modellen kunnen niet opgeslagen worden in de Legacy Folder.

## **Manier van werken**

#### *Opstarten van de software*

Deze nieuwe mappenstructuur heeft beperkte impact op de manier van werken. Na het opstarten van de software, zal meteen gevraagd worden om een model te openen of te aan te maken. U wordt hiervoor doorverwezen naar de Verkenner. Als u een nieuw model aanmaakt, dan zal u gevraagd

worden om deze in een van de drie mappen op te slaan.

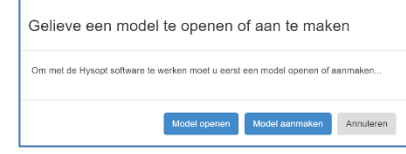

#### *Aanmaken, Openen en Opslaan*

Op elk moment kan u modellen aanmaken, openen of opslaan door gebruik te maken van de icoontjes in de werkbalk.

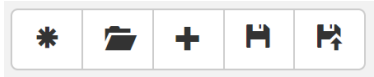

#### *Submappen*

Of u nu in de Sandbox, Templates of Projects Map werkt, u hebt steeds de mogelijkheid om submappen aan te maken, en uw modellen naar eigen voorkeur te structureren.

### **Overzicht**

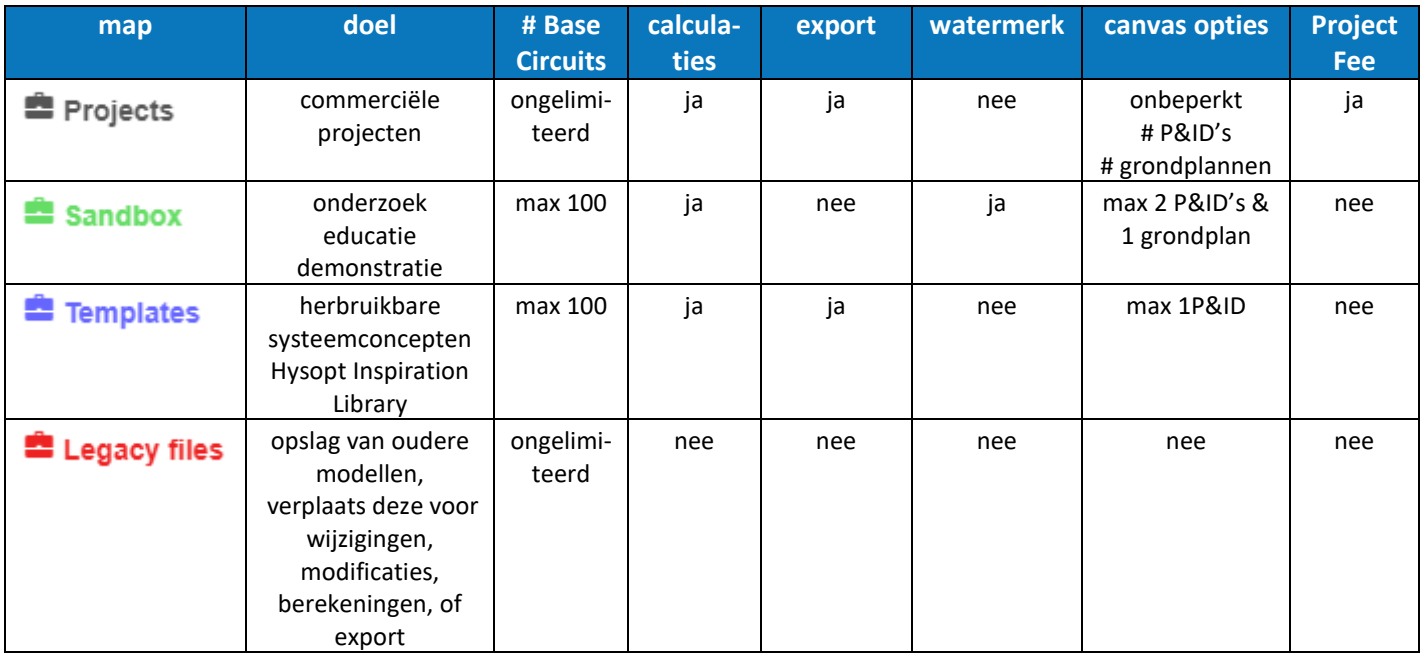